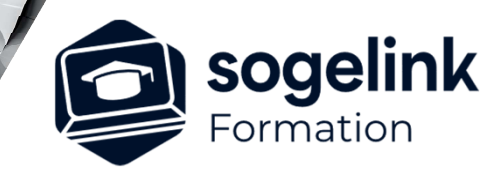

# **GéoRail Validé SNCF Tracé ferroviaire– V18**

### PROGRAMME DE FORMATION -

## **Les objectifs du stage**

- Recréer la géométrie d'un axe à partir d'un levé existant.
- $\checkmark$  Habiller les plans selon les normes du rail
- Créer le profil en long de l'existant (file basse ou moyen) et le projet

### **JOUR 1 Programme détaillé**

- **Présentation de l'interface du logiciel**
	- o Présentation: formateur et stagiaires
	- o Situer le logiciel dans le pack COVADIS
	- o Présentation sommaire des barres d'outils : rail, axes et courbes
	- o Options AutoCAD GéoRail : convention signe, dévers etc…
- **Paramétrage du projet ferroviaire (affichage et normes)**
	- o Principe de construction d'un projet ferroviaire (multi voie) + Normes et gestion/création des normes
	- o Création et édition d'un nouveau projet ferroviaire + Exercice
- **Création d'axe de voie**
	- o Création d'un axe en plan : commande "Créer" uniquement
	- o Paramétrage d'un axe en plan + Exercice

#### **Connaitre les fonctionnalités de gestion de l'existant**

- o Méthode des flèches
- o Reconstruction de rails existants à partir des points
- o Graphique de l'existant + Exercice
- **Utiliser le module de régression (ligne moyenne et arc moyen)**
	- o Reconstruction des éléments d'axe à partir de l'existant + Exercice
- **Recréation de la voie en utilisant le module Axe en plan et la palette EPURE**
	- o Présentation de la palette EPURE et des différentes commandes
	- o mise en pratique et exercice
- **Création d'axe de voie**
	- o Création d'un axe en plan : les autres commandes + Exercice
	- o Modification de l'axe + Exercice

#### **Utilisation du module appareil de voie**

- o 'Présentation de la bibliothèque d'appareil de voie
- o 'insertion d'un appareil de voie + Exercice
- o Création d'une communication Associer l'axe communication au projet GéoRail + Exercice
- o 'Commande Raccord + Exercice
- o 'Garage Francs + Exercice

**SOGELINK ENGINEERING**

**Contact :** commerce-de@sogelink.com - 02 40 16 92 60 – www.sogelink.com 1 **N° organisme formation :** 84 69 17527 69

*3J#04C-2024*

#### **PUBLIC VISÉ**

Dessinateur Projeteur Ingénieur Chargé d'affaires

#### **PRÉREQUIS**

Niveau débutant Connaissances Windows Connaissances AutoCAD Covadis 2D et 3D

#### **MODALITÉS TECHNIQUES**

Bénéficiaires disposant des logiciels installés et opérationnels avant le début de la formation (exemple: AutoCAD, Covadis, GéoGEX, AutoPiste, Géorail, Revit) afin d'effectuer les exercices pour la validation des acquis

#### **MODALITÉS PÉDAGOGIQUES**

Démarrage : tour de table et validation des prérequis Utilisation des fonctions du logiciel

À distance : Partage d'écran (2 écrans nécessaires pour suivre la formation et manipuler) – Caméras active de l'intervenant et des bénéficiaires durant la formation. Communication directe par micro ou par chat. Prise en main à distance par le formateur si nécessaire

#### **PROFIL DE L'INTERVENANT**

Formateur expert des logiciels Autodesk et SOGELINK concernés par la formation

#### **NATURE DES TRAVAUX DEMANDÉS**

Exercices téléchargeables au format DWG pour la mise en pratique sous contrôle du formateur (formation sur site ou vidéo conférence)

#### **MODALITÉS D'ACCÈS ET DE SUIVI**

Convention de formation (tarifs, lieu, horaires) Certificat de réalisation par bénéficiaire

 Accessibilité aux personnes en situation de handicap, nous consulter : **handicapengineering@sogelink.com**

**DÉLAIS D'ACCÈS** Sous 30 jours

#### **ÉVALUATION & VALIDATION**

Evaluation des prérequis à l'oral pendant le tour de table Validation des acquis par la réalisation d'exercices pratiques

#### **DURÉE & MODALITÉS D'INTERVENTION**

3 jours (7h00/jour) 8 personnes sur site 6 participants maximum en classe virtuelle

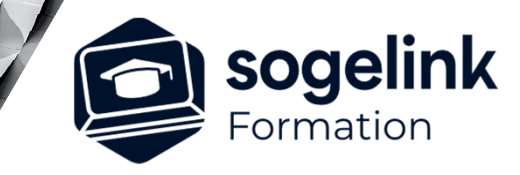

# **GéoRail Validée SNCF Tracé ferroviaire - V18**

#### PROGRAMME DE FORMATION -

*3J#04C-2024*

#### **JOUR 2**

#### **Vérification du tracé et export du calcul**

- o Gestion de dévers
- o Utilisation du menu de contrôle/vérification du tracé
- o Export du récapitulatif + Exercice

#### **Utilisation du module armement**

o Démo du paramétrage de l'axe / Armement et bibliothèque + Exercice

#### **Gestion de la parentalité des axes**

o Démo + Exercice

#### **Création/modification du profil en long de la voie**

- o Création du profil en long du rail existant + Exercice
- o Projection des objets présents le long de l'itinéraire gestion ligne supplémentaire et représentation des objets de la vue en plan - projection des ADV sur PL + Exercice
- o Importation des fichiers de sondage PANDA + Exercice
- o Création du profil en long du projet
- o Profil en long de la voie dévié

#### **Gestion des tabulations**

o Tabulation : création-paramétrage + Exercice

#### **JOUR 3**

#### **Habillage de la vue en plan et du profil en long**

o habillage du profil en long (étiquettes, cotation) + Exercice

#### **Habillage de la vue en plan et du profil en long - Export de l'étude**

- o habillage de la vue en plan (étiquettes, cotation Axe, ripage) + Exercice
- o Création des livrables et Phasage + Exercice
- o Listing ripage/relevage-implantation, etc… à compléter + Exercice

#### **Point formation**

- o Evaluation
- o Restitution
- o Question/Clôture